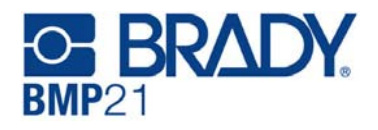

# **Руководство по быстрому старту**

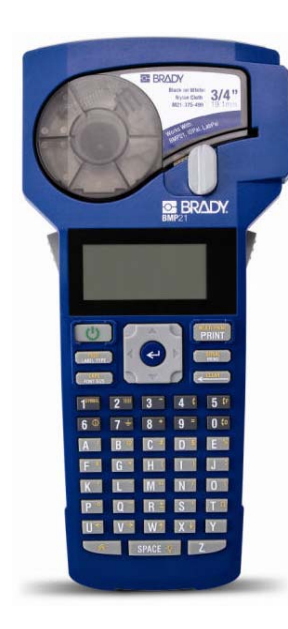

## **Регистрация принтера**

Зарегистрируйте ваш принтер онлайн на сайте �www.bradycorp.com/register.

**Включение принтера**

### *Батареи/питание*

- 1. Откройте отделение для батарей.
- 2. Вставьте 6 алкалиновых АА батареек <sup>в</sup> гнезда в соответствии с их полярностью.
- 3. Закройте (защелкните) крышку отделения для батарей.

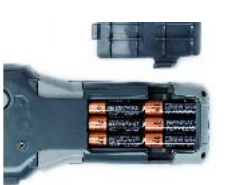

#### *Питание от тока*

Подключите опциональный Блок питания BMP21-AC.

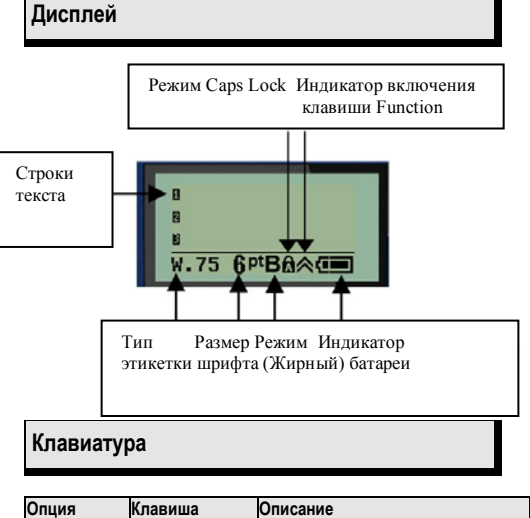

**www.bradyid.com** 

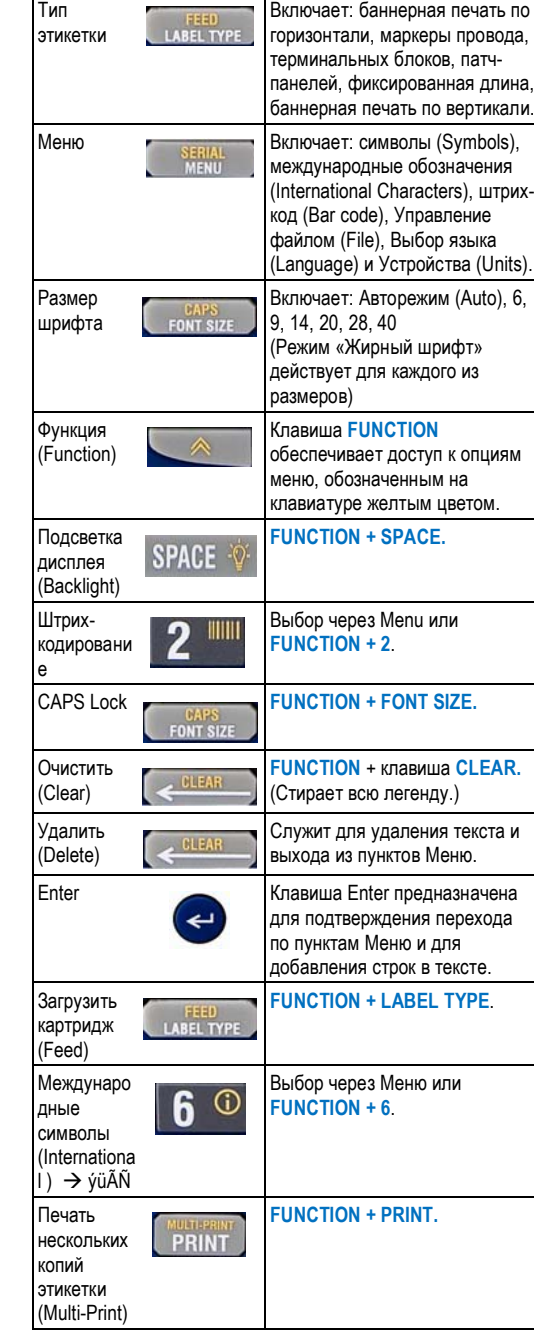

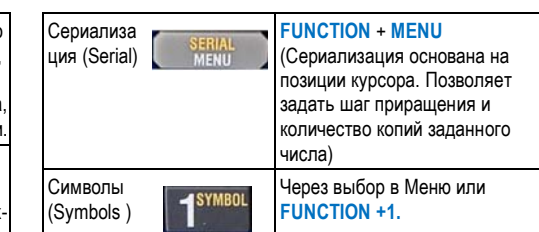

#### **Выбор материала этикетки**

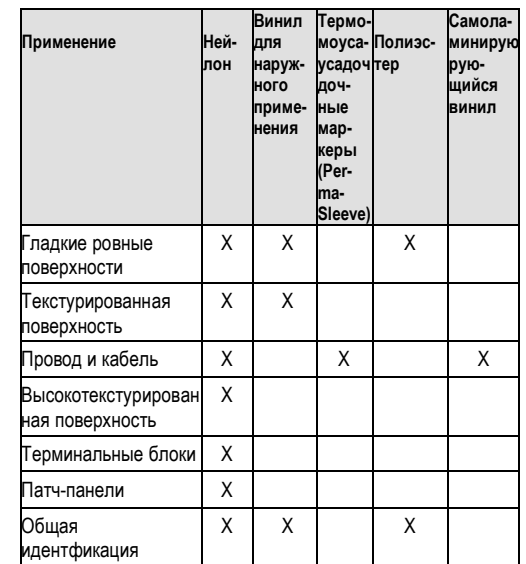

**Создание этикеток для маркировки провода <sup>и</sup> кабеля**

- 1. Нажмите клавишу **Power** .
- 2. Нажмите клавишу **Label Type**.
- 3. Выберите пункт *Wire* <sup>и</sup> нажмите клавишу **Enter** .
- 4. Выберите пункт .75" (16-10AWG) <sup>и</sup> нажмите клавишу **Enter** .
- 5. Нажмите клавишу **Font Size**, Выберите пункт 6pt. <sup>и</sup> нажмите клавишу **Enter** .
- 6. Напечатайте легенду: 12345 и нажмите клавишу **Print**.

7. Нажмите боковые кнопки, чтобы отрезать готовую этикетку.

#### **Сериализация**

- 1. Начните с чистого дисплея.
- 2. Нажмите клавишу **Label Type**.
- 3. Выберите пункт *Banner Landscape* <sup>и</sup> нажмите клавишу **Enter** .
- 4. Напечатайте легенду: 12345, нажмите клавишу , нажмите клавишу **Serial** <sup>и</sup> выберите шаг приращения 01.
- 5. Двигайтесь стрелками <sup>к</sup> пункту *End (Конец) и правой стрелкой укажите конечное значение* 12347 или тип 347.
- 6. Двигайтесь стрелками <sup>к</sup> пункту *Copies* (Копии) *<sup>и</sup> правой стрелкой укажите конечное значение* 02 или тип 2 <sup>и</sup> нажмите клавишу **Enter** .
- 7. Нажмите клавишу **Print**.
- 8. Отрежьте готовую этикетку или напечатайте вторую копию через 6 этикеток. (Cut or Print).

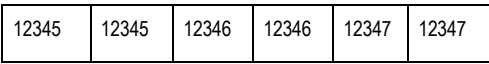

#### **Создание маркировки для терминальных блоков\***

- 1. Начните с чистого дисплея.
- 2. Нажмите клавишу **Label Type**.
- 3. Выберите пункт *Terminal Block <sup>и</sup> <sup>н</sup>*ажмите клавишу **Enter** .
- 4. Двигайтесь правой стрелкой, пока на экране не появится *Spacing = .2" (интервал)*. (Правой стрелкой до мигающего курсора <sup>и</sup> вручную наберите желаемое значение интервала).
- 5. Стрелкой двигайтесь вниз к пункту Serial (Сериализация), нажимайте правую стрелку, пока на экране не появится значение On (Включена).
- 6. Стрелкой двигайтесь вниз <sup>к</sup> пункту *# of Terminations (Номер терминации)*,

нажимайте правую стрелку, пока на экране не появится значение **3**, или тип **3**.

- 7. Стрелкой двигайтесь вниз <sup>к</sup> пункту *Rotation* (Поворот) нажимайте правую стрелку, пока на экране не появится картинка с вертикально расположенным текстом. হহহ
- 8. Нажмите клавишу **Enter** .

**ционированием легенды**

**Enter** .

шрифта).

строке WM12.

12345 **WM12** 

**Замена картриджа**

1. Начните с чистого дисплея. 2. Нажмите клавишу **Label Type**. 3. Выберите пункт *Fixed Length*

9. Напечатайте легенду *E000* <sup>и</sup> нажмите клавишу **Print (Печать)**.

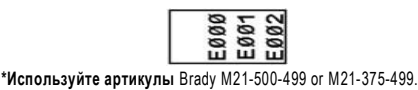

**Фиксированная длина этикетки <sup>с</sup> автопози-**

(Фиксированная длина) <sup>и</sup> нажмите клавишу

4. Выберите пункт *Fixed: 2.0"* **(Фиксировать на 2")** <sup>и</sup> нажмите клавишу **Enter** . 5. Нажмите клавишу **Font Size** (Размер

6. Выберите пункт *Auto (Авторежим)*. 7. Напечатайте легенду 12345, нажмите клавишу **Enter** <sup>и</sup> напечатайте на второй

8. Нажмите клавишу **Print (Печать)**.

2. Вытащите старый картридж после выдвижения его из корпуса.

- 3. Вставьте новый картридж.
- 4. Закройте защелку вправо до конца.

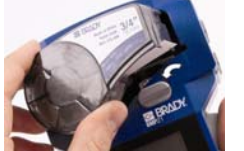

#### **Техническая поддержка**

Благодарим вас за приобретение монтажного минипринтера **BMP21** <sup>в</sup> корпорации Brady.

Для получения технической поддержки, пожалуйста, свяжитесь <sup>с</sup> представителем Brady <sup>в</sup> России <sup>и</sup> странах СНГ:

#### www.bradyeurope.com/services (Europe)

Пожалуйста, имейте при себе серийный номер принтера (расположен <sup>в</sup> гнезде картриджа) при обращении <sup>в</sup> тех.поддержку.

Дополнительная информация на �<mark>www.bradvid.com</mark> или www.brady.ru

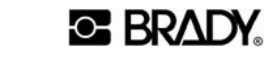

P.O. Box 2131 ● Milwaukee, Wisconsin 53201-2131 U.S.A.

1. Опустите защелку картриджа влево <sup>и</sup> нажмите большую серую кнопку на нижней стороне корпуса (**Release Button** – кнопка выдвижения картриджа).